## Step-1

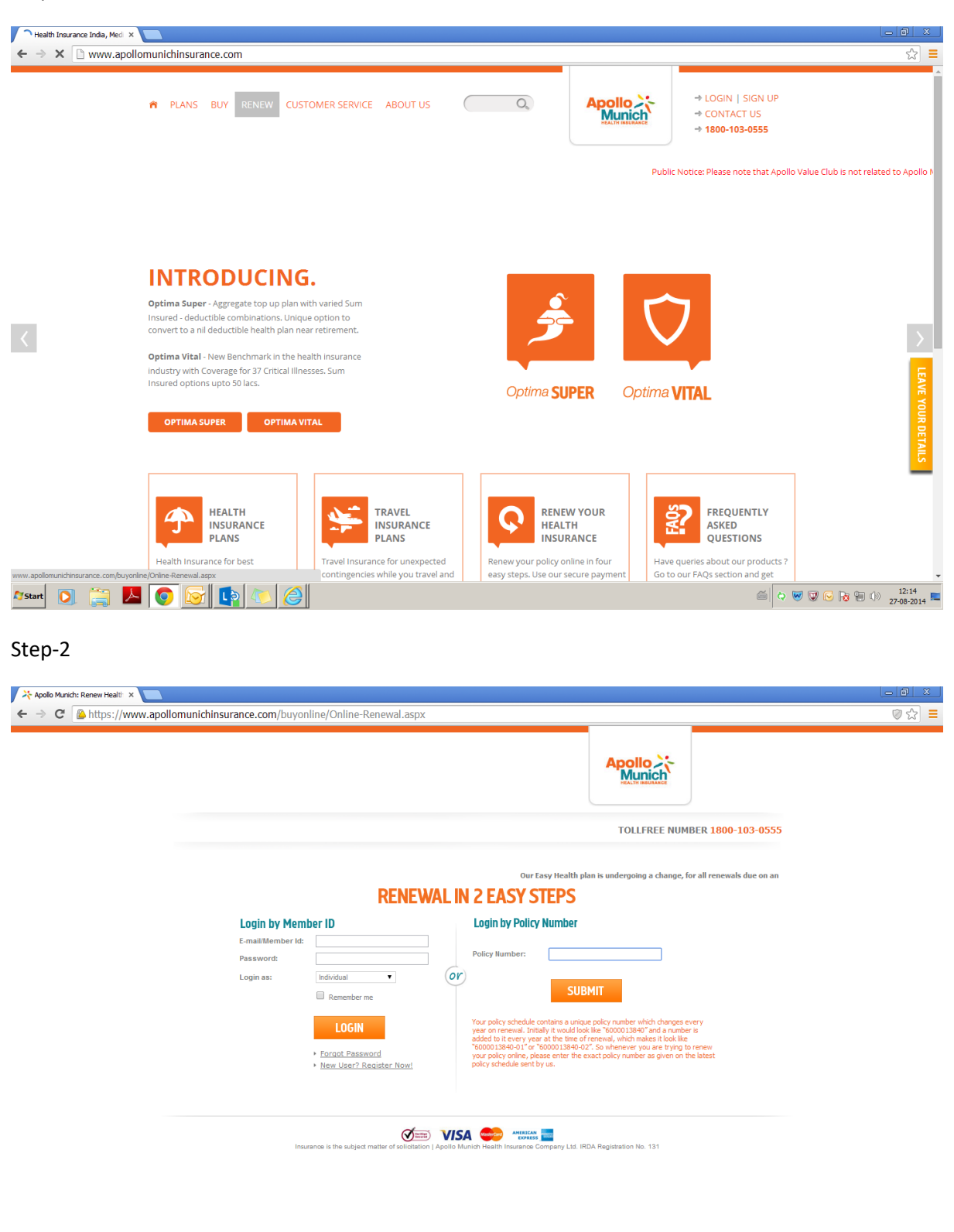

Please enter policy number and click on submit

Start DE AOGLADEE

Step-3

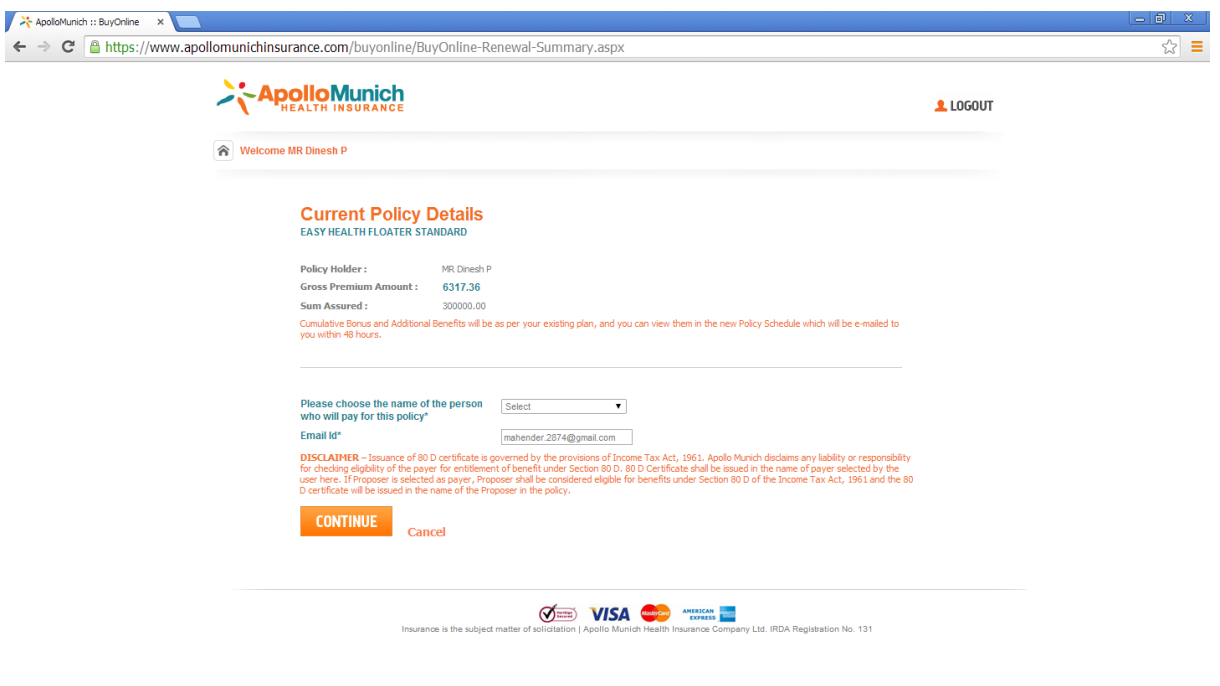

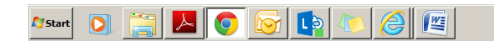

**Please choose the name of the person who will pay for this policy\* then click on continue**

## Step 4

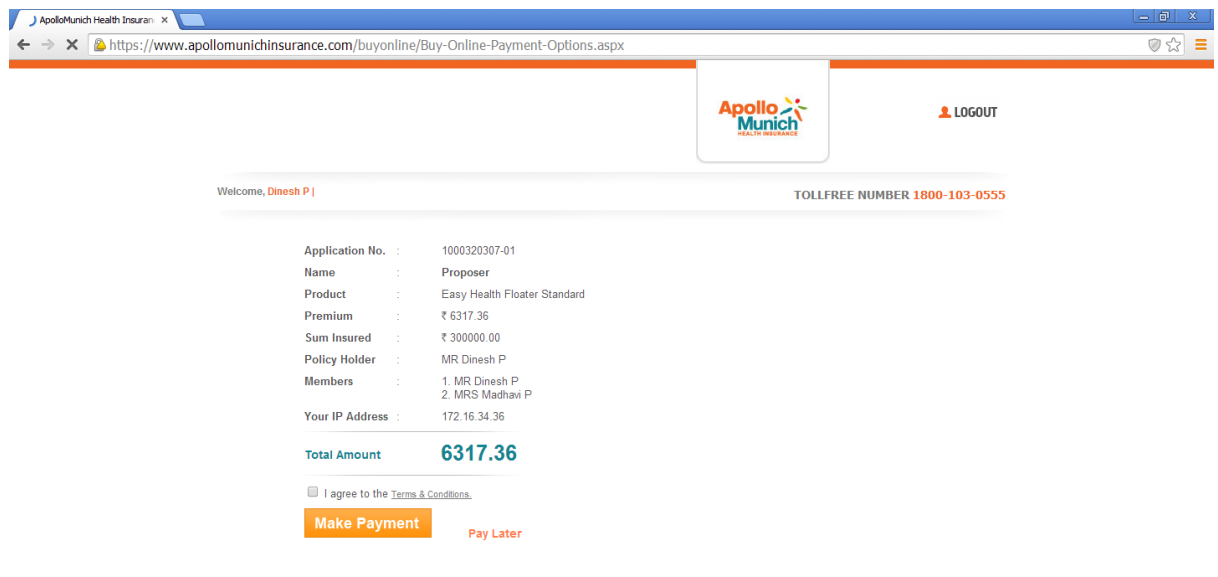

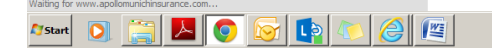

Step 5

## Make a payment

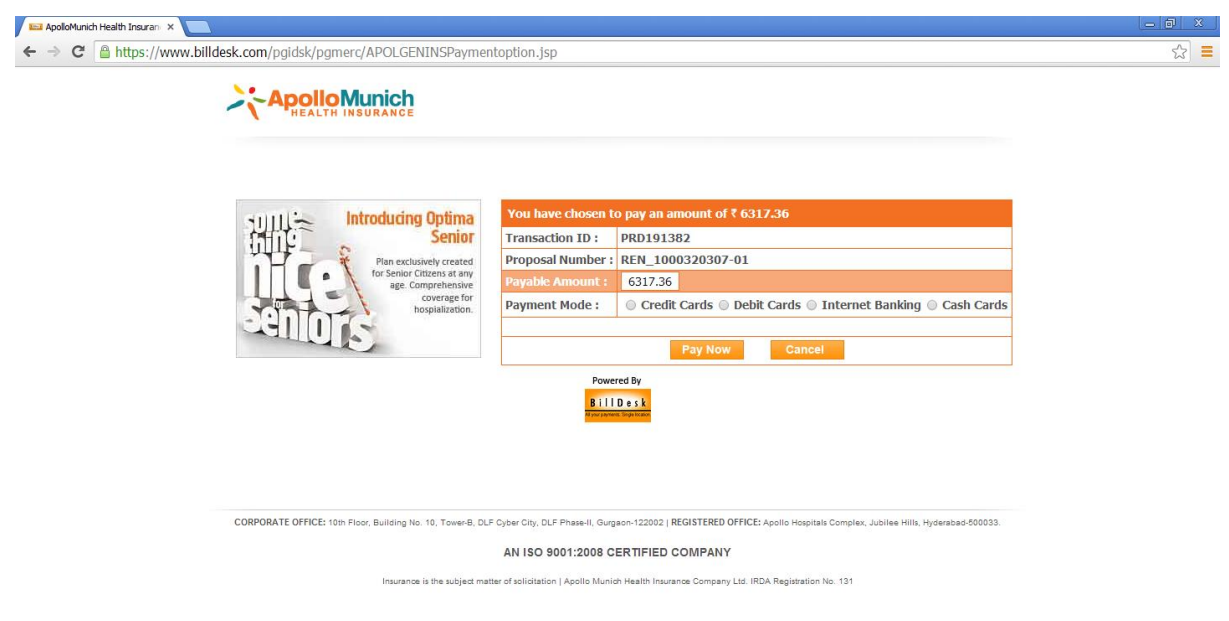

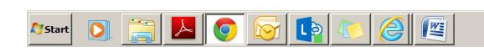